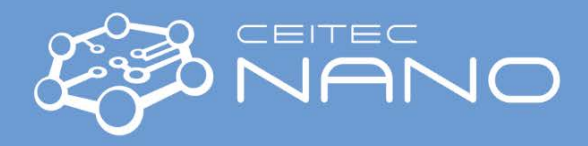

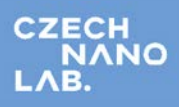

*This guide obtains just brief information. In case you need detailed instructions, read the Olympus LEXT OLS4100 Guide or the Olympus OLS4100 OEM manual.*

## OLYMPUS LEXT OLS4100

## **Turning on procedure**

- 1. **OPTIONAL:** Replace the revolver head with lenses.
- 2. **OPTIONAL:** Replace the stage feature.
- 3. Turn on the control unit and the CLSM computer.
- 4. Start the OLS4100 software with the  $\Box$  icon. Log in as Guest, no password needed.
- 5. **Make sure that the stage and the revolver head are safe to move in all directions (***x, y* **and** *z***) with no risk of collision!** Then confirm the prompts.
- 6. The instrument is ready for use.

## **Collecting images**

- 1. Select the lens with the lowest magnification.
- 2. Switch the microscope to Live view.
- 3. Place your sample on the stage.
- 4. Bring the head down into rough focus using the black knobs on the side.

**Unlock first, lock again when finished. Do not let your hand off the knob; the head would slide down due to its own gravity.**

5. Select the spot of interest.

**OPTIONAL:** Select different lens. Available magnifications are 2.5x, 5x, 10x, 20x, 50x, 100x (Revolver 1) and 10x, 20x, 50x, 100x (Revolver 2). **Beware the risk of crashing the lenses with the sample/stage.**

- 6. Choose the Acquisition mode and click "Acquire" to collect an image.
- 7. Save and Export your images.

## **Turning off procedure**

- 1. Select the lenses with the lowest magnification.
- 2. Manually raise the head.

**Unlock first, lock again when finished. Do not let your hand off the knob; the head would slide down due to its own gravity.**

- 3. Turn off the software, then the computer.
- 4. Turn off the control unit.
- 5. If you have replaced the revolver head, please reinstall the Revolver 2 into position.